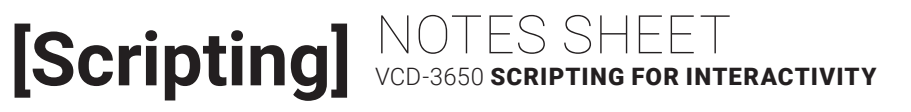

# LESSON 12: DATA TEMPLATES

#### **OVERVIEW**

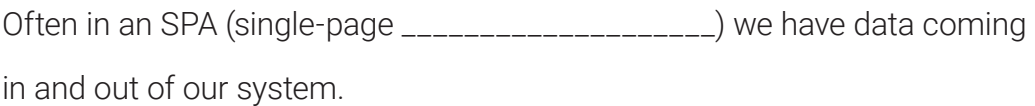

When data comes in we often want to \_\_\_\_\_\_\_\_\_\_\_\_\_\_\_\_\_ it on the page. In order to do this we need \_\_\_\_\_\_\_\_\_\_\_\_\_\_\_ of HTML into which we can inject the data.

#### **HANDLEBARS.JS**

Handlebars.js is a \_\_\_\_\_\_\_\_\_\_\_\_\_\_\_\_ framework that allows us to:

» Prepare HTML snippets that contain

\_\_\_\_\_\_\_\_\_\_\_\_\_\_ for data values

» \_\_\_\_\_\_\_\_\_ JSON data into the snippet

Handlebars.js includes dynamic templating features that include the ability to:

» \_\_\_\_\_\_\_\_\_\_ data using filters or "helpers"

» \_\_\_\_\_\_\_\_ through data sets

» display \_\_\_\_\_\_\_\_\_\_\_\_\_\_\_\_ data sets

» …and more!

### **1. PREPARE OR LOAD DATA**

We need to first have a set of data in mind. We can \_\_\_\_\_\_\_\_\_\_ this data in our script, but we're more likely to be loading the data using \_\_\_\_\_\_\_. More on this to come. For now, imagine this data set:

```
var product = \{ name: "Product 1",
     price: 10.00,
     description: "<p>…</p>"
}
```
### **2. PREPARE HTML TEMPLATE SNIPPETS**

Either in the same HTML file or in a separate file, create a snippet that include Handlebars template \_\_\_\_\_\_\_\_\_\_\_\_ and \_\_\_\_\_\_\_\_\_\_\_\_\_\_\_\_\_\_ like this:

```
<div class="product">
     <h2>{{name}}</h2>
     <p class="price">{{dollars price}}</p>
     <div class="description">{{{description}}}</div>
</div>
```
» name is a \_\_\_\_\_\_\_\_\_\_\_\_\_ expression awaiting the value with that name.

» price is a \_\_\_\_\_\_\_\_\_\_\_\_\_ expression awaiting that value but will first

process it using the dollars \_\_\_\_\_\_\_\_\_\_.

» description is an \_\_\_\_\_\_\_\_\_\_\_\_\_\_ expression (notice the extra handlebars) that makes it able to show HTML content such as tags and special characters.

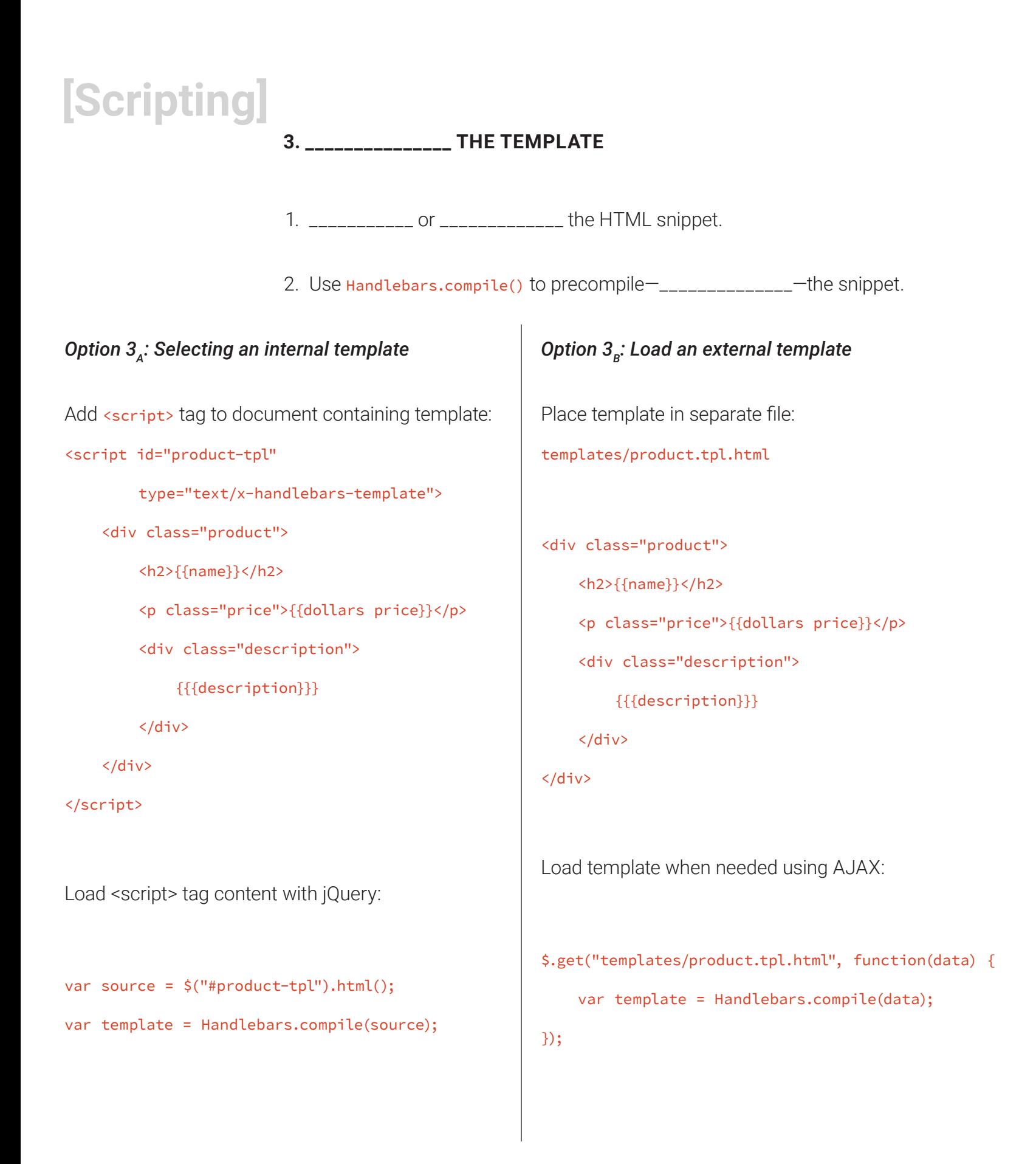

# **4. INJECT THE DATA**

```
Use data objects to ________________ the Handlebars expressions set up 
in the snippets.
var product = \{ name: "Product 1",
     price: 10.00,
     description: "<p>…</p>"
}
...
var html = template(product);
```
#### **LOADING DATA FROM FILES**

Injecting data into a template can involve loading \_\_\_\_\_\_ separate files: the template and the JSON data file.

```
$.get("data/product.json", function(data) {
     $.get("templates/product.tpl.html", function(tpl) {
         var template = Handlebars.compile(tpl);
        var html = template(data);
     });
```
#### });

This creates a "\_\_\_\_\_\_\_\_\_\_\_\_" AJAX series where the data is loaded, then the template is loaded and data is injected.

### **MORE JSON**

JSON can contain a variety of data formats including strings, numbers, booleans, objects, and arrays.

We can use all of these to our benefit when using for templating.

Often we'll package data as a collection: an array that contains objects as its items.

```
{
   "books": [
     {
      "id": "book-001",
       "title": "The Hobbit",
      "author": "J.R.R. Tolkien",
       "yearPublished": 1937
     },
     {
       "id": "book-002",
       "title": "Monster",
      "author": "Frank Peretti",
       "yearPublished": 2006
     }
   ]
}
```
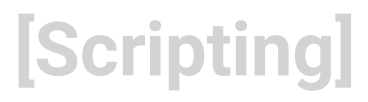

### **HANDLEBARS TEMPLATING BLOCKS**

Handlebars allows for the following helpful blocks:

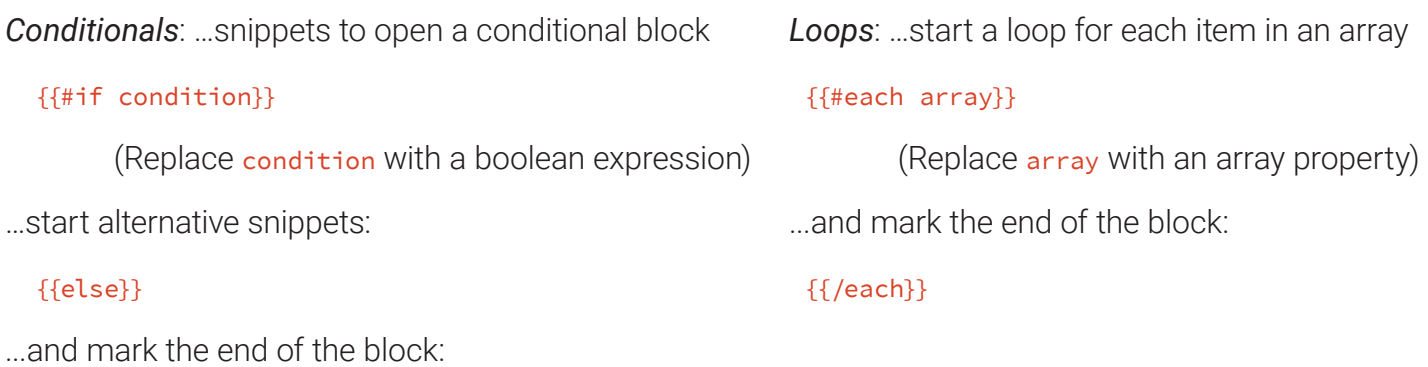

 $\{\{\prime\}$ if}}

#### **HANDLEBARS HELPERS**

Custom filters for data. Use this pattern:

```
Handlebars.registerHelper("__1__", function(value) {
```
 $-2$ 

return value;

});

- 1. Name of the helper
- 2. Code that modifies value

## **ADVANCED OPERATIONS WITH LODASH**

- » Both vanilla JS and jQuery provide some operations for working with arrays and objects but when we begin to work with complex objects a more advanced set of needs arise.
- » Lodash.js is a library of functions we can use for more high-powered processing with lists.
- » Where jQuery uses \$, Lodash uses \_ (a "low dash")

# **\_.FIND()**

Allows us to search inside a collection for values of those inner objects.

#### $\_find(\_1_1\_1\_2_2\_2)^{!}$

- 1. The collection in which to search.
- 2. The filter or search criterion such as an object snippet:
	- { "color": "Red" }